# FlexVPN ىلإ DMVPN ليحرت نيوكت لاثم لهسلا Ï

## المحتويات

المقدمة المتطلبات الأساسية المتطلبات المكونات المستخدمة معلومات أساسية التكوين مخططات الشبكة الرسم التخطيطي لشبكة النقل الرسم التخطيطي لشبكة التراكب التكوينات التكوين الذي تم التحدث به تكوين الموزع التحقق من الصحة فحوصات ما قبل الترحيل هجرة ترحيل EIGRP إلى EIGRP فحوصات ما بعد الترحيل اعتبارات إضافية أنفاق اتصال هاتفي موجودة الاتصال بين الفروع المرحلة وغير المرحلة استكشاف الأخطاء وإصلاحها مشاكل مع محاولات إنشاء أنفاق مشاكل نشر المسار المحاذير المعروفة

## المقدمة

يوضح هذا المستند كيفية تنفيذ ترحيل *ناعم* حيث تعمل كل من Dynamic Multipoint VPN (DMVPN) و FlexVPN على جهاز في نفس الوقت دون الحاجة إلى حل بديل ويقدم مثالا على التكوين .

ملاحظة: يتوسع هذا المستند في المفاهيم الموضحة في [الترحيل إلى FlexVPN: النقل الثابت من DMVPN](/content/en/us/support/docs/security/dynamic-multipoint-vpn-dmvpn/115726-flexvpn-hardmove-same-00.html) [إلى FlexVPN على الأجهزة نفسها](/content/en/us/support/docs/security/dynamic-multipoint-vpn-dmvpn/115726-flexvpn-hardmove-same-00.html) وترحيل [FlexVPN: النقل الثابت من DMVPN إلى FlexVPN على](/content/en/us/support/docs/security/flexvpn/115727-flexvpn-hard-hub-00.html) مقالات [Cisco على هيئة محور مختلف](/content/en/us/support/docs/security/flexvpn/115727-flexvpn-hard-hub-00.html). تصف كلا الوثيقتين عمليات الترحيل الثابتة، التي تتسبب في بعض التعطيل لحركة المرور أثناء الترحيل. ترجع القيود الواردة في هذه المقالات إلى نقص في برامج Cisco IOS® التي تم تصحيحها الآن.

# المتطلبات الأساسية

### المتطلبات

توصي Cisco بأن تكون لديك معرفة بالمواضيع التالية:

- DMVPN •
- FlexVPN •

### المكونات المستخدمة

تستند المعلومات الواردة في هذا المستند إلى إصدارات البرامج والمكونات المادية التالية:

- موجه الخدمة المتكاملة (ISR (من Cisco، الإصدار 15.3(3)M أو إصدار أحدث
- موجه الخدمة المجمعة (K1ASR (من Series 1000 Cisco الإصدار 3.10 أو إصدار أحدث

ملاحظة: لا تدعم جميع البرامج والأجهزة الإصدار 2 من تبادل مفتاح الإنترنت (IKEv2). راجع <u>[متصفح ميزة](//tools.cisco.com/ITDIT/CFN/jsp/index.jsp)</u> <u>[Cisco](//tools.cisco.com/ITDIT/CFN/jsp/index.jsp) </u>للحصول على معلومات.

تم إنشاء المعلومات الواردة في هذا المستند من الأجهزة الموجودة في بيئة معملية خاصة. بدأت جميع الأجهزة المُستخدمة في هذا المستند بتكوين ممسوح (افتراضي). إذا كانت شبكتك مباشرة، فتأكد من فهمك للتأثير المحتمل لأي أمر.

# معلومات أساسية

إحدى مزايا النظام الأساسي والبرنامج الأحدث من IOS Cisco هي القدرة على إستخدام تشفير الجيل التالي. والمثال على ذلك هو إستخدام معيار التشفير المتقدم (AES (في وضع الشبكات/العداد (GCM (للتشفير في IPsec، كما هو موضح في 4106 RFC. يتيح GCM AES سرعات تشفير أسرع بكثير على بعض الأجهزة.

ملاحظة: للحصول على معلومات إضافية حول إستخدام تشفير الجيل التالي والترحيل إليه، راجع مقالة <u>[التشفير](//www.cisco.com/web/about/security/intelligence/nextgen_crypto.html)</u> [من الجيل التالي](//www.cisco.com/web/about/security/intelligence/nextgen_crypto.html) من Cisco.

## التكوين

يركز مثال التكوين هذا على الترحيل من تكوين المرحلة 3 ل DMVPN إلى FlexVPN، نظرا لأن كلا التصميمين يعملان بشكل متماثل .

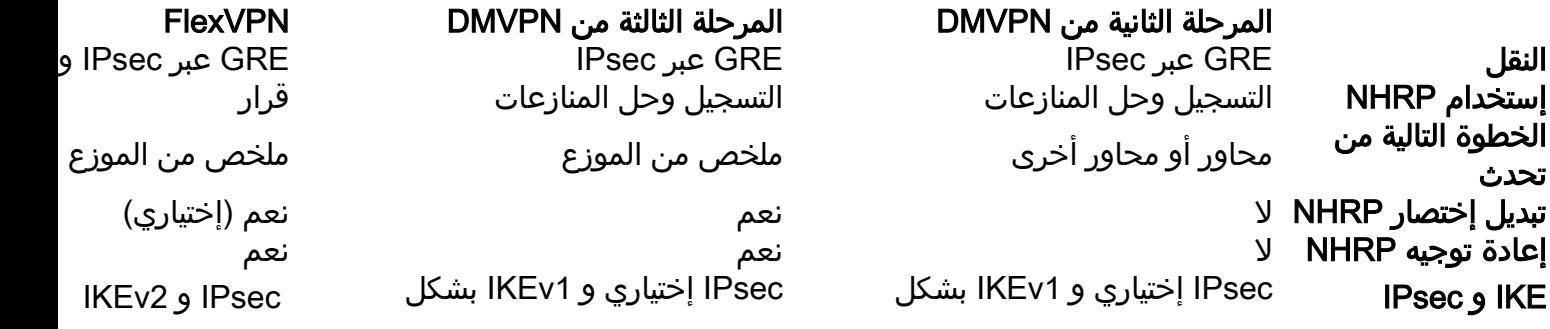

### مخططات الشبكة

يوفر هذا القسم مخططات شبكة النقل والتغشية على حد سواء.

### الرسم التخطيطي لشبكة النقل

تتضمن شبكة النقل المستخدمة في هذا المثال موصلا فرديا مع ربطين فردين. يتم توصيل جميع الأجهزة من خلال شبكة تحاكي الإنترنت .

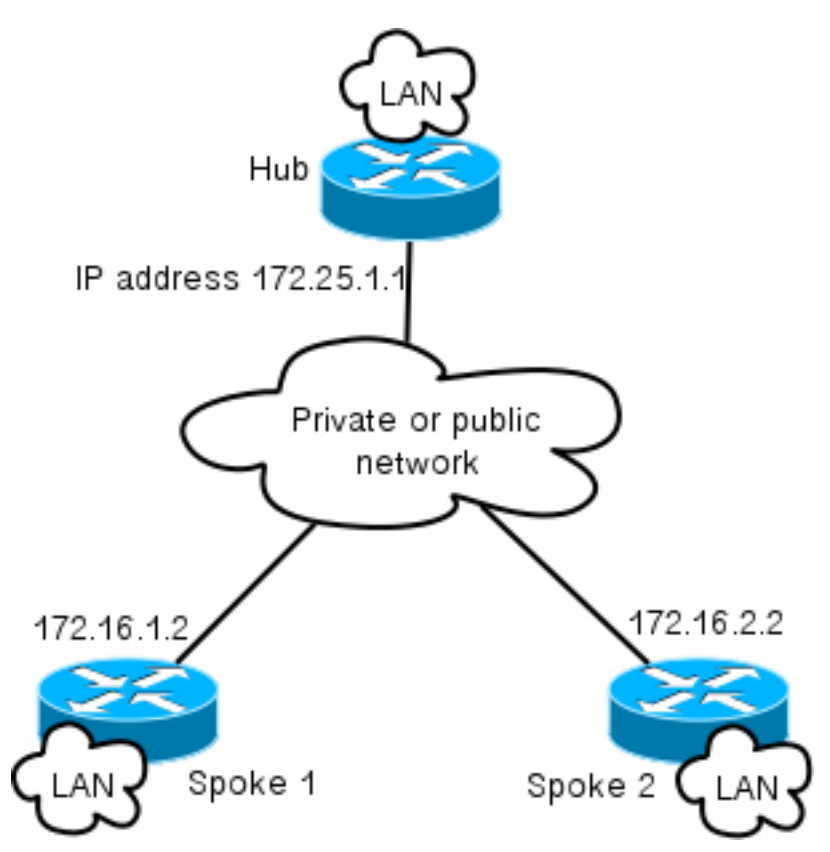

### الرسم التخطيطي لشبكة التراكب

تتضمن شبكة التغشية المستخدمة في هذا المثال موصلا فرديا مع ربطين فردين .تذكر أن كل من DMVPN و FlexVPN ينشطان في نفس الوقت، لكنهما يستخدمان مساحات عنوان IP مختلفة .

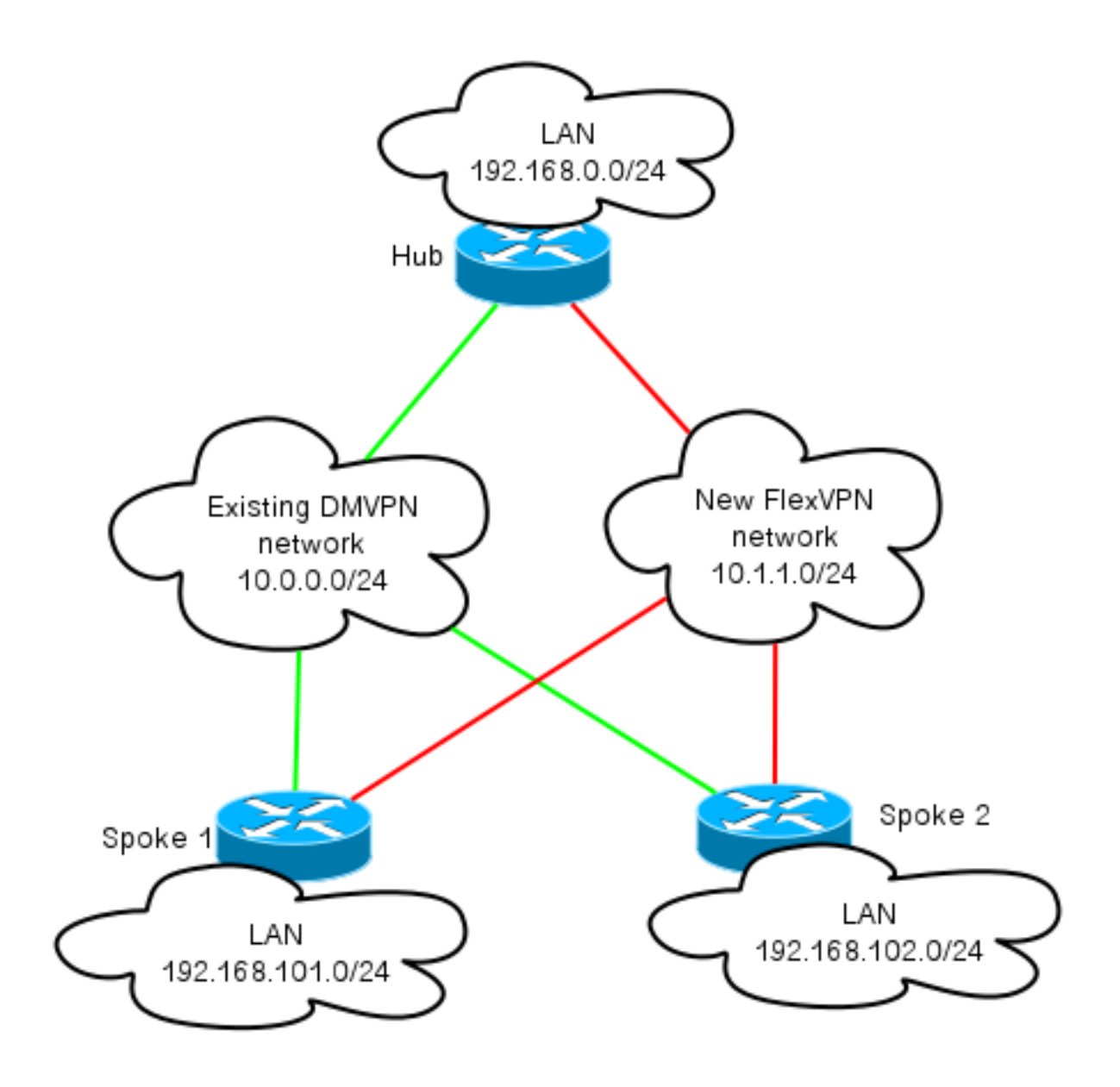

### التكوينات

يقوم هذا التكوين بترحيل النشر الأكثر شيوعا ل DMVPN المرحلة 3 عبر بروتوكول توجيه العبارة الداخلي المحسن (EIGRP (إلى FlexVPN مع بروتوكول العبارة الحدودية (BGP( .توصي Cisco باستخدام BGP مع FlexVPN، لأنها تسمح بعمليات النشر بالتوسع بشكل أفضل .

ملاحظة: تنهي الموزع جلسات عمل DMVPN (1IKEv (و FlexVPN (2IKEv (على نفس عنوان IP. لا يمكن تحقيق ذلك إلا مع إصدارات IOS Cisco الأخيرة.

### التكوين الذي تم التحدث به

هذا تكوين أساسي للغاية، مع إستثنائين بارزين يسمحان بالتشغيل المشترك لكل من 1IKEv و 2IKEv، بالإضافة إلى إطارين يستخدمان تضمين التوجيه العام (GRE (عبر IPsec للنقل من أجل التعايش.

ملاحظة: تم إبراز التغييرات ذات الصلة في تكوين رابطة أمان الإنترنت وبروتوكول إدارة المفاتيح (ISAKMP (و 2IKEv بالخط العريض.

crypto keyring DMVPN\_IKEv1 pre-shared-key address 0.0.0.0 0.0.0.0 key cisco

crypto logging session

crypto ikev2 keyring Flex\_key peer Spokes address 0.0.0.0 0.0.0.0 pre-shared-key local cisco pre-shared-key remote cisco

crypto ikev2 profile Flex\_IKEv2 match identity remote address 0.0.0.0 authentication remote pre-share authentication local pre-share keyring local Flex\_key aaa authorization group psk list default default virtual-template 1

crypto ikev2 dpd 30 5 on-demand

crypto isakmp policy 10 encr aes authentication pre-share

crypto isakmp keepalive 30 5

crypto isakmp profile DMVPN\_IKEv1 keyring DMVPN\_IKEv1 match identity address 0.0.0.0

crypto ipsec transform-set IKEv1 esp-aes esp-sha-hmac mode transport

> crypto ipsec profile DMVPN\_IKEv1 set transform-set IKEv1 set isakmp-profile DMVPN\_IKEv1

> > crypto ipsec profile default set ikev2-profile Flex\_IKEv2

#### interface **Tunnel0**

desciption DMVPN tunnel ip address 10.0.0.101 255.255.255.0 no ip redirects ip mtu 1400 ip nhrp map 10.0.0.1 172.25.1.1 ip nhrp map multicast 172.25.1.1 **ip nhrp network-id 1** ip nhrp holdtime 900 ip nhrp nhs 10.0.0.1

> ip nhrp shortcut ip tcp adjust-mss 1360 tunnel source Ethernet0/0 tunnel mode gre multipoint

**tunnel key 0** 

**tunnel protection ipsec profile DMVPN\_IKEv1 isakmp-profile DMVPN\_IKEv1**

interface **Tunnel1** description FlexVPN spoke-to-hub tunnel ip address negotiated ip mtu 1400 **ip nhrp network-id 2** 

ip nhrp shortcut virtual-template 1 ip nhrp redirect ip tcp adjust-mss 1360 tunnel source Ethernet0/0 tunnel destination 172.25.1.1 **tunnel protection ipsec profile default ikev2-profile Flex\_IKEv2** 

interface Virtual-Template1 type tunnel description FlexVPN spoke-to-spoke ip unnumbered Ethernet1/0 ip mtu 1400 **ip nhrp network-id 2** ip nhrp shortcut virtual-template 1 ip nhrp redirect ip tcp adjust-mss 1360 tunnel protection ipsec profile default ikev2-profile Flex\_IKEv2

يسمح لك الإصدار 15.3 من Cisco IOS بربط كل من توصيفات IKEv2 و ISAKMP معا في تكوين *حماية* ن*فق*. وإلى جانب بعض التغييرات الداخلية التي طرأت على الرمز، يسمح ذلك ل IKEv1 و IKEv2 بالعمل على نفس الجهاز في نفس الوقت.

نظرا للطريقة التي يحدد بها Cisco IOS التوصيفات (IKEv1 أو 2IKEv2) في الإصدارات الأقدم من 15.3، فقد أدى إلى بعض المحاذير، مثل الحالات التي يتم فيها بدء 1IKEv إلى 2IKEv من خلال النظير. ويقوم الفصل بين هذه الفئة الآن على مستوى الشكل وليس على مستوى الواجهة، وهو ما يتم تحقيقه عن طريق واجهة سطر الأوامر الجديدة.

هناك ترقية أخرى في إصدار Cisco IOS الجديد هي إضافة *مفتاح النفق.* وهذا ضروري لأن على حد سواء DMVPN و FlexVPN يستخدم نفس واجهة المصدر ونفس عنوان IP للوجهة. مع وجود هذا في موضعه، لا توجد طريقة لنفق GRE لمعرفة واجهة النفق التي يتم إستخدامها لإزالة كبسلة حركة المرور. يتيح لك مفتاح النفق التمييز بين النفق0 و**النفق 1** مع إضافة مستوى أعلى صغير (4 بايت). يمكن تكوين مفتاح مختلف على كلا الواجهات، ولكن عادة ما تحتاج إلى التمييز بين نفق واحد .

> ملاحظة: لا يكون خيار حماية النفق المشترك مطلوبا عندما يقوم DMVPN و FlexVPN بمشاركة نفس الواجهة.

لذلك، يعد تكوين بروتوكول التوجيه المتصل أساسيا. يعمل بروتوكول EIGRP وبروتوكول بوابة الحدود (BGP (بشكل منفصل .يعلن EIGRP فقط عبر واجهة النفق لتجنب النظر عبر الأنفاق التي يتم التحدث بها، مما يحد من قابلية التطوير .يحتفظ BGP بعلاقة فقط مع موجه المحور (10.1.1.1) للإعلان عن الشبكة المحلية (24/192.168.101.0).

> router eigrp 100 network 10.0.0.0 0.0.0.255 network 192.168.101.0 passive-interface default no passive-interface Tunnel0

router bgp 65001 bgp log-neighbor-changes network 192.168.101.0 neighbor 10.1.1.1 remote-as 65001

### تكوين الموزع

يجب إجراء تغييرات مماثلة على تكوين جانب المحور كما هو موضح في قسم **التكوين** المتصل.

ملاحظة: تم إبراز التغييرات ذات الصلة بتكوين ISAKMP و 2IKEv بالخط العريض.

crypto ikev2 authorization policy default pool FlexSpokes route set interface

> crypto ikev2 keyring Flex\_key peer Spokes address 0.0.0.0 0.0.0.0 pre-shared-key local cisco pre-shared-key remote cisco

crypto ikev2 profile Flex\_IKEv2 match identity remote address 0.0.0.0 authentication remote pre-share authentication local pre-share keyring local Flex\_key aaa authorization group psk list default default virtual-template 1

crypto ikev2 dpd 30 5 on-demand

crypto isakmp policy 10 encr aes authentication pre-share

crypto isakmp key cisco address 0.0.0.0

crypto ipsec profile DMVPN\_IKEv1 set transform-set IKEv1

#### crypto ipsec profile default **set ikev2-profile Flex\_IKEv2**

interface Tunnel0 ip address 10.0.0.1 255.255.255.0 no ip redirects ip mtu 1400 ip nhrp map multicast dynamic **ip nhrp network-id 1**  ip nhrp holdtime 900 ip nhrp server-only ip nhrp redirect **ip summary-address eigrp 100 192.168.0.0 255.255.0.0**  ip tcp adjust-mss 1360 tunnel source Loopback0 tunnel mode gre multipoint **tunnel key 0 tunnel protection ipsec profile DMVPN\_IKEv1** 

> interface Virtual-Template1 type tunnel ip unnumbered Loopback100 ip mtu 1400 **ip nhrp network-id 2**  ip tcp adjust-mss 1360 **tunnel protection ipsec profile default**

على جانب الموزع، يقع الربط بين ملف تعريف IKE وملف تعريف IPsec على مستوى ملف التعريف، بخلاف التكوين المتحرك، حيث يتم إكمال ذلك عبر أمر **حمايَة النفق**. وكلا النهجين هما أسلوبان قابلان للتطبيق لإتمام هذا الربط.

من المهم ملاحظة أن معرفات شبكة بروتوكول تحليل الخطوة (Hop (التالية (NHRP (مختلفة ل DMVPN و FlexVPN في السحابة. وفي معظم الحالات، يكون من غير المرغوب فيه أن تنشئ اللجنة الوطنية لحقوق الإنسان مجالا واحدا على كلا الإطارين. ويميز مفتاح النفق بين أنفاق DMVPN و FlexVPN على مستوى GRE من أجل تحقيق الهدف نفسه المذكور في قسم التكوين الذي يتحدث .

تكوين التوجيه على الصرة أساسي إلى حد ما. يحتفظ الجهاز الموزع بعلاقتين مع أي من المحادثات المحددة، أحدهما يستخدم EIGRP والآخر يستخدم BGP .يستخدم تكوين BGP نطاق الإصغاء لتجنب تكوين طويل لكل محادثة .

يتم تقديم عناوين الملخص مرتين. يرسل تكوين EIGRP ملخصا باستخدام تكوين ا**لنفق0** (IP summary-address 100 EIGRP(، ويقدم BGP ملخصا باستخدام عنوان التجميع .يلزم توفر الملخصات لضمان حدوث إعادة توجيه NHRP، ومن أجل تبسيط تحديثات التوجيه .يمكنك إرسال إعادة توجيه NHRP) يشبه كثيرا إعادة توجيه بروتوكول رسائل التحكم في الإنترنت (ICMP (التي تشير إلى ما إذا كانت هناك خطوة أفضل لوجهة معينة، والتي تتيح إنشاء نفق تتحدث إليه. كما يتم إستخدام هذه الملخصات لتقليل مقدار تحديثات التوجيه التي يتم إرسالها بين الصرة وكل محكي، مما يسمح للمنظومات بالتوسع بشكل أفضل .

> router eigrp 100 network 10.0.0.0 0.0.0.255 network 192.168.0.0 0.0.255.255 passive-interface default no passive-interface Tunnel0

router bgp 65001 bgp log-neighbor-changes **bgp listen range 10.1.1.0/24 peer-group Spokes**  network 192.168.0.0 **aggregate-address 192.168.0.0 255.255.0.0 summary-only**  neighbor Spokes peer-group neighbor Spokes remote-as 65001

## التحقق من الصحة

يتم تقسيم التحقق من مثال التكوين هذا إلى عدة أقسام .

## فحوصات ما قبل الترحيل

بما أن كلا من EIGRP/DMVPN و BGP/FlexVPN يعملان في آن واحد، فيجب التحقق من أن المحادثة تحافظ على علاقة عبر IPsec مع كل من 1IKEv و 2IKEv، وأنه يتم التعرف على البادئات المناسبة عبر EIGRP و BGP .

في هذا المثال، يظهر Talk1 أنه يتم الحفاظ على جلستين باستخدام موجه الموزع، الأول يستخدم IKEv1/Tunnel0 وواحد يستخدم IKEv2/**Tunnel1**.

ملاحظة: يتم الاحتفاظ باتحادي أمان IPsec) واحد وارد وواحد صادر) لكل نفق من الأنفاق.

Spoke1#**show cry sess** Crypto session current status

**Interface: Tunnel0** Profile: DMVPN\_IKEv1 Session status: UP-ACTIVE Peer: 172.25.1.1 port 500 Session ID: 0 **IKEv1 SA:** local 172.16.1.2/500 remote **172.25.1.1/500** Active IPSEC FLOW: permit 47 host 172.16.1.2 host 172.25.1.1 **Active SAs: 2**, origin: crypto map

**Interface: Tunnel1** Profile: Flex\_IKEv2 Session status: UP-ACTIVE Peer: 172.25.1.1 port 500 Session ID: 1 **IKEv2 SA:** local 172.16.1.2/500 remote **172.25.1.1/500** Active IPSEC FLOW: permit 47 host 172.16.1.2 host 172.25.1.1 **Active SAs: 2**, origin: crypto map

عند التحقق من بروتوكولات التوجيه، يجب عليك التحقق من تكوين علاقات جوار ومن تعلم البادئات الصحيحة .يتم التحقق من هذا أولا باستخدام EIGRP. دققت أن يكون الصرة مرئي كجار، وأن 16/192.168.0.0 عنوان (الملخص) علمت من الصرة:

> Spoke1#**show ip eigrp neighbors** (EIGRP-IPv4 Neighbors for AS(100 H Address Interface Hold Uptime SRTT RTO Q Seq sec) (ms) Cnt Num) **Tu0** 10 00:04:02 7 1398 0 13 **10.0.0.1** 0

Spoke1#**show ip eigrp topology** (EIGRP-IPv4 Topology Table for AS(100)/ID(192.168.101.1 ,Codes: P - Passive, A - Active, U - Update, Q - Query, R - Reply r - reply Status, s - sia Status

> P 192.168.101.0/24, 1 successors, FD is 281600 via Connected, Ethernet1/0 P **192.168.0.0/16**, 1 successors, FD is 26880000 via 10.0.0.1 (26880000/256), Tunnel0 P 10.0.0.0/24, 1 successors, FD is 26880000 via Connected, Tunnel0

> > بعد ذلك، تحقق من بروتوكول BGP:

Spoke1#**show bgp summary**

 $( \ldots )$ Neighbor V AS MsgRcvd MsgSent TblVer InQ OutQ Up/Down State/PfxRcd **1** 00:06:56 0 0 3 11 13 65001 4 **10.1.1.1** Spoke1#show bgp BGP table version is 3, local router ID is 192.168.101.1 ,Status codes: s suppressed, d damped, h history, \* valid, > best, i - internal ,**r RIB-failure**, S Stale, m multipath, b backup-path, f RT-Filter ,x best-external, a additional-path, c RIB-compressed Origin codes: i - IGP, e - EGP, ? - incomplete RPKI validation codes: V valid, I invalid, N Not found

> Network Next Hop Metric LocPrf Weight Path **r**>i **192.168.0.0/16** 10.1.1.1 0 100 0 i i 32768 0 0.0.0.0 192.168.101.0 <\*

يظهر الإخراج أن الصرة FlexVPN عنوان (10.1.1.1) هي جارة والتي من خلالها يتلقى المحادثة بادئة واحدة (16/192.168.0.0). وبالإضافة إلى ذلك، يقوم بروتوكول BGP بإعلام المسؤول بحدوث فشل في قاعدة معلومات التوجيه (RIB) للبادئة 168.0.0.168.0.0. يحدث هذا الفشل بسبب وجود مسار أفضل لتلك البادئة الموجودة بالفعل في جدول التوجيه. تم إنشاء هذا المسار بواسطة EIGRP، ويمكن تأكيده إذا قمت بالتحقق من جدول التوجيه .

**Known via "eigrp 100"**, distance 90, metric 26880000, type internal Redistributing via eigrp 100 Last update from 10.0.0.1 on Tunnel0, 00:10:07 ago :Routing Descriptor Blocks from 10.0.0.1, 00:10:07 ago, via Tunnel0 ,10.0.0.1 \* Route metric is 26880000, traffic share count is 1 Total delay is 50000 microseconds, minimum bandwidth is 100 Kbit Reliability 255/255, minimum MTU 1400 bytes Loading 1/255, Hops 1

### هجرة

تحقق القسم السابق من تكوين كل من IPsec وبروتوكولات التوجيه والعمل كما هو متوقع. تتمثل إحدى أسهل الطرق للترحيل من DMVPN إلى FlexVPN على نفس الجهاز في تغيير المسافة الإدارية (AD( .في هذا المثال، يحتوي بروتوكول BGP الداخلي (iBGP) على إعلان بقيمة 200، ويتكون بروتوكول EIGRP من إعلان بقيمة 90.

لكي تتدفق حركة المرور عبر FlexVPN بشكل صحيح، يجب أن يحتوي BGP على AD أفضل .في هذا المثال، يتم تغيير إعلان EIGRP إلى 230 و240 للمسارات الداخلية والخارجية، على التوالي .وهذا يجعل AD BGP) من 200) أكثر تفضيلا لبادئة .16/192.168.0.0

وهناك طريقة أخرى تستخدم لتنفيذ هذا الإجراء وهي تقليل إعلان BGP. ومع ذلك، فإن البروتوكول الذي يتم تشغيله بعد الترحيل له قيم غير افتراضية، مما يمكن أن يؤثر على أجزاء أخرى من النشر.

في هذا المثال، يتم إستخدام الأمر routing ip debug للتحقق من العملية على الصوت.

ملاحظة: إذا كانت المعلومات الواردة في هذا القسم مستخدمة على شبكة إنتاج، تجنب إستخدام أوامر تصحيح الأخطاء، والاعتماد على أوامر show المدرجة في القسم التالي .كما يجب أن تعيد عملية EIGRP التي يتم التحدث عنها تأسيس التجاور مع الصرة .

> Spoke1#**conf t** .Enter configuration commands, one per line. End with CNTL/Z Spoke1(config)#router eigrp 100 Spoke1(config-router)# **distance eigrp 230 240** Spoke1(config-router)#^Z Spoke1# Oct 9 12:12:34.207: %SYS-5-CONFIG I: Configured from console by console\* Oct 9 12:12:43.648: %DUAL-5-NBRCHANGE: EIGRP-IPv4 100: Neighbor 10.0.0.1\* Tunnel0) is down: route configuration changed) **,**Oct 9 12:12:43.648: RT: **delete route to 192.168.0.0 via 10.0.0.1**\* [**eigrp metric** [90/26880000 Oct 9 12:12:43.648: RT: no routes to 192.168.0.0, delayed flush\* Oct 9 12:12:43.648: RT: delete network route to 192.168.0.0/16\* : (Oct 9 12:12:43.650: RT: **updating bgp 192.168.0.0/16** (0x0\* via 10.1.1.1 [Oct 9 12:12:43.650: RT: add 192.168.0.0/16 via 10.1.1.1, bgp metric [200/0\* Spoke1# Oct 9 12:12:45.750: %DUAL-5-NBRCHANGE: EIGRP-IPv4 100: Neighbor 10.0.0.1\* Tunnel0) is up: new adjacency) هناك ثلاثة إجراءات مهمة ينبغي أن نلاحظها في هذا الناتج :

> > ● يشير المتحدث إلى أن الإعلان تغير، وتعطيل التجاور .

- في جدول التوجيه، يتم إلغاء بادئة EIGRP، ويتم تقديم BGP .
- تتم إعادة التجاور إلى لوحة الوصل عبر EIGRP على الإنترنت .

عندما تقوم بتغيير AD على جهاز، فإنه يؤثر فقط على المسار من الجهاز إلى الشبكات الأخرى، ولا يؤثر على كيفية عمل الموجهات الأخرى للتوجيه. على سبيل المثال، بعد زيادة مسافة EIGRP على 1Talk) وهو يستخدم FlexVPN على السحابة لتوجيه حركة المرور)، يحتفظ الموزع بأدوات AD التي تم تكوينها (الافتراضية). هذا يعني أنه يستخدم DMVPN لإعادة توجيه حركة مرور البيانات إلى Talk1.

في سيناريوهات معينة، قد يتسبب ذلك في حدوث مشاكل، مثل عندما تتوقع جدران الحماية حركة مرور العائدة على الواجهة نفسها .لذلك، يجب عليك تغيير AD على كل القفزات قبل أن تقوم بتغييره على الصرة. يتم ترحيل حركة مرور البيانات بالكامل بواسطة FlexVPN فقط بمجرد اكتمال ذلك.

### ترحيل EIGRP إلى EIGRP

لا تتم مناقشة عملية الترحيل من DMVPN إلى FlexVPN التي تشغل بروتوكول EIGRP فقط بشكل متعمق في هذا المستند، ومع ذلك، يتم ذكرها هنا للحصول على اكتمالها .

من الممكن إضافة كل من DMVPN و EIGRP إلى مثيل توجيه النظام الذاتي ل EIGRP نفسه .مع وجود هذا في موضعه، يتم إنشاء توجيه التجاور على كلا نوعي السحب .وقد يؤدي ذلك إلى حدوث موازنة الأحمال، وهو ما لا يوصى به عادة.

لضمان إختيار FlexVPN أو DMVPN، يمكن للمسؤول تعيين قيم **تأخير** مختلفة لكل واجهة. ومع ذلك، فمن المهم تذكر أنه لا يمكن إجراء أي تغييرات على واجهات القالب الظاهري أثناء وجود واجهات الوصول الظاهري المطابقة .

### فحوصات ما بعد الترحيل

كما هو الحال بالنسبة للعملية المستخدمة في قسم عمليات التحقق قبل الترحيل، يجب التحقق من بروتوكول IPsec وبروتوكول التوجيه .

تحقق أولا من IPsec:

Spoke1#**show crypto session** Crypto session current status

**Interface: Tunnel0** Profile: DMVPN\_IKEv1 **Session status: UP-ACTIVE** Peer: 172.25.1.1 port 500 Session ID: 0 IKEv1 SA: local 172.16.1.2/500 remote 172.25.1.1/500 Active IPSEC FLOW: permit 47 host 172.16.1.2 host 172.25.1.1 **Active SAs: 2**, origin: crypto map

**Interface: Tunnel1** Profile: Flex\_IKEv2 **Session status: UP-ACTIVE** Peer: 172.25.1.1 port 500 Session ID: 1 IKEv2 SA: local 172.16.1.2/500 remote 172.25.1.1/500 Active IPSEC FLOW: permit 47 host 172.16.1.2 host 172.25.1.1 **Active SAs: 2**, origin: crypto map وكما هو الحال من قبل، يتم عرض جلستين، لكل منهما وحدتا IPsec نشيطتان.

في المحادثة، يشير المسار الكلي (16/192.168.0.0) من المركز ويتم التعرف عليه عبر BGP.

Spoke1#**show ip route 192.168.0.0 255.255.0.0** Routing entry for 192.168.0.0/16, supernet **Known via "bgp 65001"**, distance 200, metric 0, type internal Last update from 10.1.1.1 00:14:07 ago :Routing Descriptor Blocks from 10.1.1.1, 00:14:07 ago ,10.1.1.1 \* Route metric is 0, traffic share count is 1 AS Hops 0 MPLS label: none وبالمثل، يجب أن تكون شبكة LAN التي يتم التحدث بها والتي تم تثبيتها مسبقا على الموزع معروفة عبر EIGRP .في هذا المثال، يتم التحقق من الشبكة الفرعية LAN 2Spoke :

> Hub#**show ip route 192.168.102.0 255.255.255.0** Routing entry for 192.168.102.0/24 **Known via "bgp 65001"**, distance 200, metric 0, type internal Last update from **10.1.1.106** 00:04:35 ago :Routing Descriptor Blocks from 10.1.1.106, 00:04:35 ago ,10.1.1.106 \* Route metric is 0, traffic share count is 1 AS Hops 0 MPLS label: none

Hub#**show ip cef 192.168.102.100** 192.168.102.0/24 nexthop 10.1.1.106 **Virtual-Access2** في الإخراج، يتم تحديث مسار إعادة التوجيه بشكل صحيح ويخرج نقاط من واجهة الوصول الظاهري.

### اعتبارات إضافية

يصف هذا القسم بعض المناطق الإضافية ذات الأهمية ذات الصلة بمثال التكوين هذا.

### أنفاق اتصال هاتفي موجودة

مع الانتقال من EIGRP إلى BGP، لا تتأثر الأنفاق التي يتم التحدث بها، لأن التبديل المختصر لا يزال قيد التشغيل. يدخل التبديل المختصر على مكبر الصوت مسار NHRP أكثر تحديدا مع إعلان يبلغ 250.

هنا مثال من هذا طريق:

Spoke1#**show ip route 192.168.102.100** Routing entry for 192.168.102.0/24 Known via "nhrp", distance 250, metric 1 Last update from 10.1.1.106 on Virtual-Access1, 00:00:42 ago :Routing Descriptor Blocks from 10.1.1.106, 00:00:42 ago, via Virtual-Access1 ,10.1.1.106 \* Route metric is 1, traffic share count is 1

### الاتصال بين الفروع المرحلة وغير المرحلة

إذا كان الشخص الذي تم تكليفه بالفعل على BGP/FlexVPN يريد الاتصال بجهاز لم تبدأ عملية الترحيل من أجله، فإن حركة مرور البيانات تتدفق دائما عبر الصرة.

هذه هي العملية التي تحدث :

- .1 يجري المحادثة بحث المسار عن الوجهة، والذي يشير من خلال مسار ملخص يتم الإعلان عنه بواسطة الموزع.
	- .2 أرسلت الربط نحو الصرة .
- يستلم الصرة الربط وينفذ بحث طريق للغاية، أي يشير إلى آخر قارن أن يكون جزء من مختلف NHRP مجال. .3

ملاحظة: يختلف معرف شبكة NHRP في تكوين الموزع السابق لكل من FlexVPN و DMVPN .

حتى إذا كانت معرفات شبكة NHRP موحدة، فقد تحدث مشكلة في الحالات التي يقوم فيها الشخص الذي تم ترحيله بتوجيه الكائنات عبر شبكة FlexVPN. يتضمن هذا التوجيه المستخدم لتكوين تبديل الاختصار. يحاول الشخص الذي لم يتم ترحيله تشغيل الكائنات عبر شبكة DMVPN، بهدف محدد لإجراء تبديل مختصر .

# استكشاف الأخطاء وإصلاحها

يصف هذا القسم الفئتين المستخدمتين بشكل نموذجي من أجل التعامل مع عملية الترحيل .

## مشاكل مع محاولات إنشاء أنفاق

أكمل الخطوات التالية إذا فشل تفاوض IKE :

1. دققت الحالة حالي مع هذا امر:

-IKEv1.show crypto ipSec ويعرض هذا الأمر المبلغ والمصدر والوجهة لجلسة -IKEv1.show crypto ipSec يكشف هذا الأمر عن نشاط IPsec SAs.**ملاحظة**: على عكس ما هو الحال في IKEv1، في هذا الإخراج تظهر قيمة مجموعة السرية التامة لإعادة التوجيه (DH) (PFS (Y/N): N، أنها PFS (Y/N): N، مجموعة none :DH أثناء تفاوض النفق الأول، ومع ذلك، بعد حدوث مفتاح، تظهر القيم الصحيحة. هذا ليس خطأ، على الرغم من وصف السلوك في 67056CSCug .الفرق بين 1IKEv و 2IKEv هو أنه في الحالة الأخيرة، يتم إنشاء شبكات SA التابعة كجزء من تبادل المصادقة. يتم إستخدام مجموعة DH التي تم تكوينها ضمن خريطة التشفير فقط أثناء أحد المفاتيح. لهذا السبب، ترى :(N/Y (PFS N، مجموعة DH: لا شيء حتى المفتاح الأول. مع 1IKEv، سترى سلوكا مختلفا لأن إنشاء SA التابع يحدث أثناء الوضع السريع، ولرسالة SA\_CHILD\_CREATE أحكام لنقل حمولة تبادل المفاتيح التي تحدد معلمات DH لاستخراج سر مشترك جديد.sa 2ikev crypto show - يوفر هذا الأمر مخرجات مماثلة ل ISAKMP ولكنها خاصة ب IKEv2.**show crypto session** - يوفر هذا الأمر إخراج الملخص لجلسات عمل التشفير على هذا الجهاز.socket crypto show - يعرض هذا الأمر حالة مآخذ التشفير.map crypto show - يعرض هذا الأمر تعيين توصيفات IKE و IPsec للواجهات.nhrp ip show - يوفر هذا الأمر معلومات NHRP من الجهاز. وهذا مفيد للتحاور عبر المواقع التي تعمل بتقنية FlexVPN، وللحلقات التي يتم التحدث بها أو التحدث إليها عبر المحور في مواقع DMVPN.

2. استعملت هذا امر in order to صححت النفق إنشاء:

### debug crypto ikev2debug crypto isakmpdebug crypto ipSecdebug crypto kmi

## مشاكل نشر المسار

هنا بعض الأوامر المفيدة التي يمكنك إستخدامها لاستكشاف أخطاء EIGRP والمخطط وإصلاحها:

- summary bgp show أستخدم هذا الأمر للتحقق من الجيران المتصلين وحالاتهم.
- neighbor eigrp ip show أستخدم هذا الأمر لعرض الجيران المتصلين عبر EIGRP.
- bgp show أستخدم هذا الأمر للتحقق من البادئات التي تم التعرف عليها عبر BGP.
- topology eigrp ip show أستخدم هذا الأمر لعرض البادئات التي تم التعرف عليها عبر EIGRP.

من المهم معرفة أن البادئة المتعلمة تختلف عن البادئة التي يتم تثبيتها في جدول التوجيه .لمزيد من المعلومات حول

هذا الأمر، راجع <u>[تحديد المسار في](/content/en/us/support/docs/ip/enhanced-interior-gateway-routing-protocol-eigrp/8651-21.html)</u> مقالة Cisco<u> [Routers](/content/en/us/support/docs/ip/enhanced-interior-gateway-routing-protocol-eigrp/8651-21.html)</u> Cisco، أو كتاب المطبعة <u>للتوجيه TCP/IP</u> من Cisco.

## المحاذير المعروفة

يوجد قيد يتوافق مع معالجة نفق GRE على K1ASR. يتم تعقب هذا ضمن معرف تصحيح الأخطاء من Cisco <u>CSCue00443</u>. في هذا الوقت، يحتوي التحديد على إصلاح مجدول في البرنامج Cisco IOS XE Software، الإصدار .3.12

مراقبة هذا الخطأ إذا كنت تريد إخطارا بمجرد أن يصبح الإصلاح متاحا .

ةمجرتلا هذه لوح

ةي الآلال تاين تان تان تان ان الماساب دنت الأمانية عام الثانية التالية تم ملابات أولان أعيمته من معت $\cup$  معدد عامل من من ميدة تاريما $\cup$ والم ميدين في عيمرية أن على مي امك ققيقا الأفال المعان المعالم في الأقال في الأفاق التي توكير المالم الما Cisco يلخت .فرتحم مجرتم اهمدقي يتلا ةيفارتحالا ةمجرتلا عم لاحلا وه ىل| اًمئاد عوجرلاب يصوُتو تامجرتلl مذه ققد نع امتيلوئسم Systems ارامستناه انالانهاني إنهاني للسابلة طربة متوقيا.